## Take-back request form. Instructions.

1. Introduction. Review the Disclaimer document and

acknowledge

Instructions

acceptance, and then click on "Proceed to form" at the bottom right of the page.

 Customer Information. All the fields with an asterisk are mandatory. Provide the information to identify

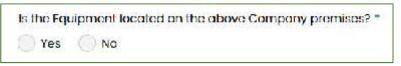

your Company. If the equipment you are requesting the take-back for is locate in the same location, check "Yes" at the bottom. If the equipment is located elsewhere check "No". This will open a new section. Fill the new section with the information on the location where the equipment is located.

- 3. **Requestor Information.** This section is not mandatory, but it is useful to identify the individual we will need to get in touch with on the request.
- 4. **Customer Tracking Information.** This section is not mandatory, but it is useful to speed up the identification of the type of equipment and the transaction, and to determine eligibility for the take-back.
- 5. **Logistics Contact Information.** This section is not mandatory, but it is useful to identify the individual we will need to get in touch with to arrange for the pick-up of the equipment.
- 6. Customer Return Information. In this section you can enter detailed information about the equipment for which you are requesting the take-back. You can identify equipment with a serial number, or equipment which is not serialized in two distinct sections. You can add as many lines as necessary to both sections. If you have a file with a list, you can simply upload it. The various Baker Hughes brands which are connected to this request form are visible in the drop-down menu in both sections.

Also, if you have any requests for information, you can contact the email at the bottom of the page: <u>ds.takeback@bhge.com</u>.

| information                      | approval. Multiple part numbers and quantities can be shipped under th                                                                                                    | 10 same  |
|----------------------------------|----------------------------------------------------------------------------------------------------|----------|
| Requestor                        | Returned Material Authorization (RMA).                                                                                                    |          |
| Information<br>Customer Tracking | Customer Wt<br>Product Part#Serial# Part Qty (kg) Additional Commer                                                                                                    | nts      |
| Information                      | Number                                                                                                    |          |
| Logistics Contact                | -None - 🔺                                                                                                    |          |
| information                      | - Nana -                                                                                                    | 0        |
| (Optional)                       | Bently Nevada                                                                                                    | ۲        |
| Customer Return<br>Information   | Druck<br>Nexus Controls<br>Panametrics                                                                                                    | , ê      |
| Review                           | Reuter-Stokes OF0 Ifoms<br>Waygate Technologies<br>Sondex Wireline                                                                                                    |          |
|                                  | Please list part number and quantity of non-serialized parts                                                                                                    |          |
|                                  | Product Part# Qty Wt (kg) Additional Comments                                                                                                    |          |
|                                  | - None - 🐱                                                                                                    |          |
|                                  |                                                                                                    | •        |
|                                  |                                                                                                    | Ś        |
|                                  |                                                                                                    |          |
|                                  |                                                                                                    | 1        |
|                                  | 7/3800 MT 1000719/2001                                                                                                    |          |
|                                  | Add 1 more items                                                                                                    |          |
|                                  |                                                                                                    |          |
|                                  | Attach File                                                                                                    |          |
|                                  | Choose Files No file chosen uplood                                                                                                    |          |
|                                  | Unlimited number of files can be uploaded to this field.<br>500 MB limit.<br>Allowed types: gif jpg png bmp eps tif pict psd txt rtf html odf pdf doc docx p<br>xlsx xml avi mov mp3 ogg wav bz2 dmg gz jar rar sit svg tar zip. | opt pptx |

- 7. Review. You can review all the information you have entered in this section and go back to correct or amend by clicking on the "previous" button until you are back at the appropriate section. The entered information won't be lost when going back.
- 8. Submit. Click on the "Submit" button in the Review section at the bottom right of the page, to place your request.